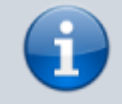

### **Versionshinweis:**

Dieser Artikel wurde für [UCware 6.2](https://wiki.ucware.com/release/ucware6) überarbeitet. Die Vorgängerversion finden Sie [hier](https://wiki.ucware.com/archiv/6_1/benutzerhandbuch/fax/senden).

# **Fax versenden**

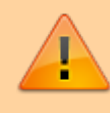

### **Datensicherheit:**

Fax-Nummern haben ggf. mehrere Benutzer. Alle Personen mit Zugriff auf eine Fax-Nummer können die zugehörigen Faxe und Versandaufträge im UCC-Client anzeigen und löschen.

## **Hinweise:**

- Für diese Funktion benötigen Sie Zugriff auf mindestens eine interne Faxnummer. Die [Einrichtung](https://wiki.ucware.com/adhandbuch/durchwahlen/fax) übernimmt der Administrator.
- Für den Versand eignen sich ausschließlich PDF-Dateien − idealerweise DIN A4 in schwarz-weiß, ohne Graustufen.

Mit dem UCC-Client können Sie PDF-Dateien als Fax versenden und auf [empfangene](https://wiki.ucware.com/benutzerhandbuch/fax/empfangen) Faxe zugreifen.

Um ein Fax zu versenden, gehen Sie wie folgt vor:

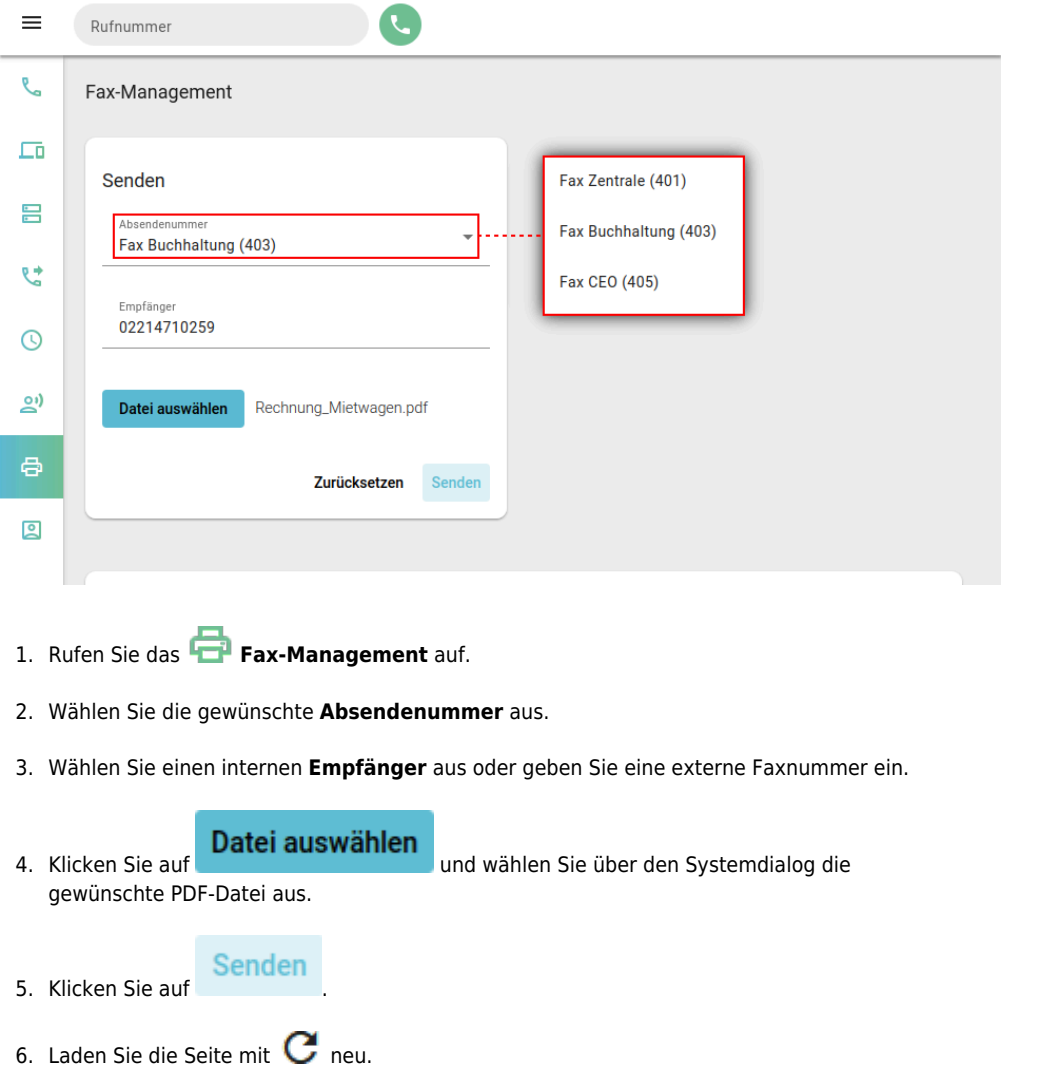

Das Fax wird in der Auftragshistorie unter **Ausgehend** angezeigt:

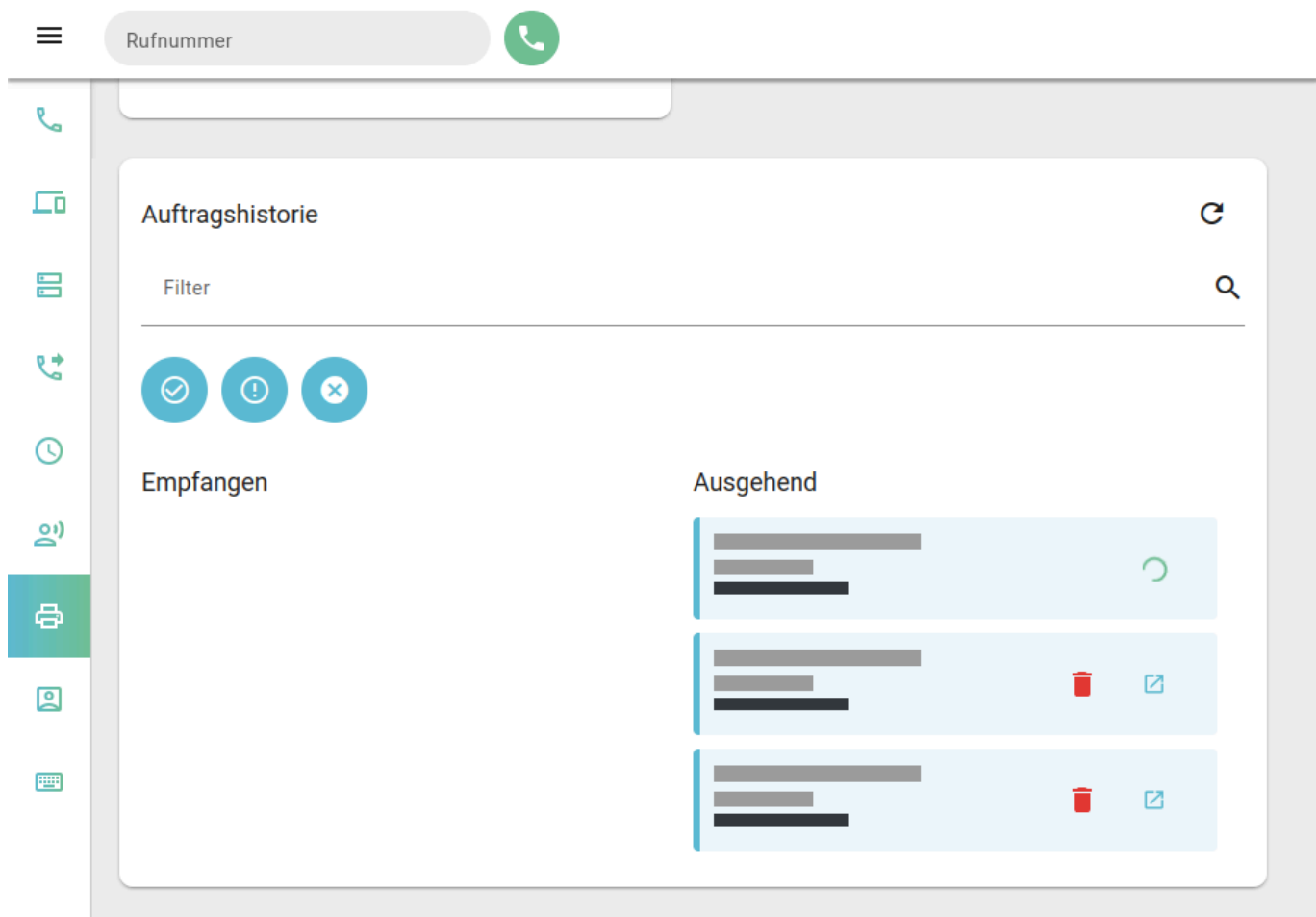

Hier haben Sie Zugriff auf die folgenden Funktionen:

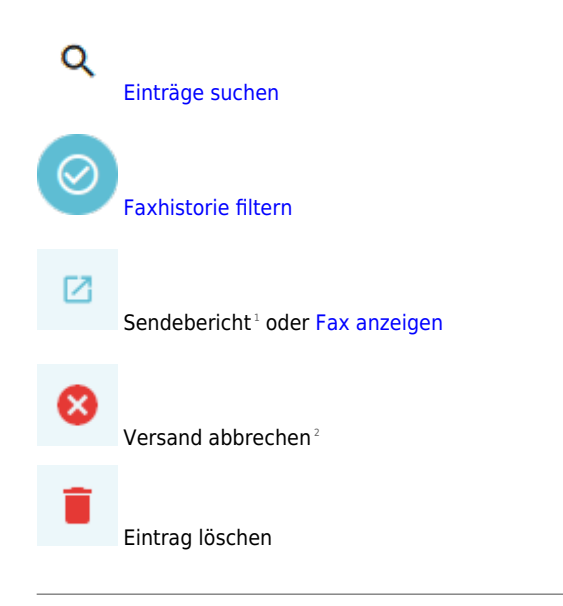

<sup>1</sup> Erfordert [Einrichtung](https://wiki.ucware.com/adhandbuch/durchwahlen/fax) durch den Administrator.

2 Nur bei externer Zielnummer möglich.

From: <https://wiki.ucware.com/> - **UCware-Dokumentation**

Permanent link: **<https://wiki.ucware.com/benutzerhandbuch/fax/senden>**

Last update: **13.09.2024 11:23**

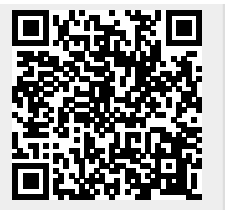